### **XTrace\_Index**

Ronny Schütz

Copyright © Copyright1994-1998 Ronny Schütz, All Rights Reserved

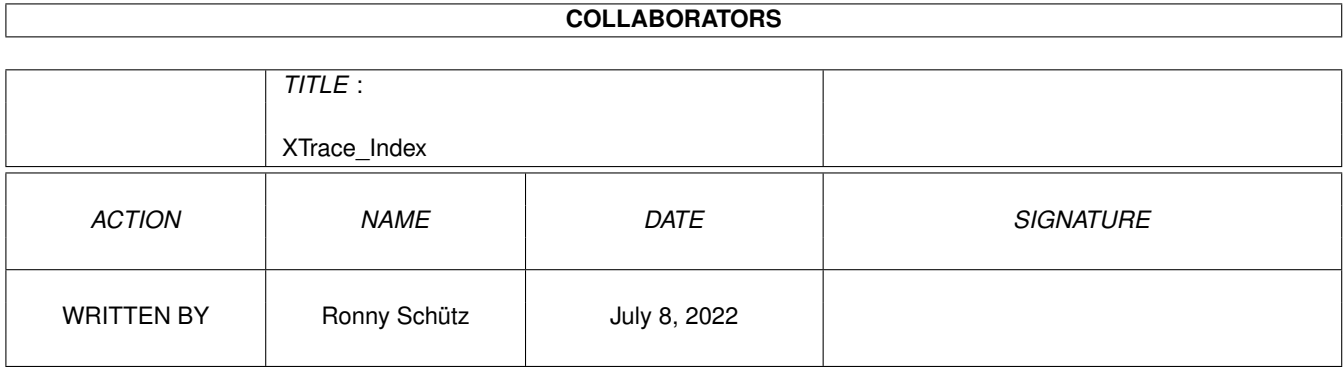

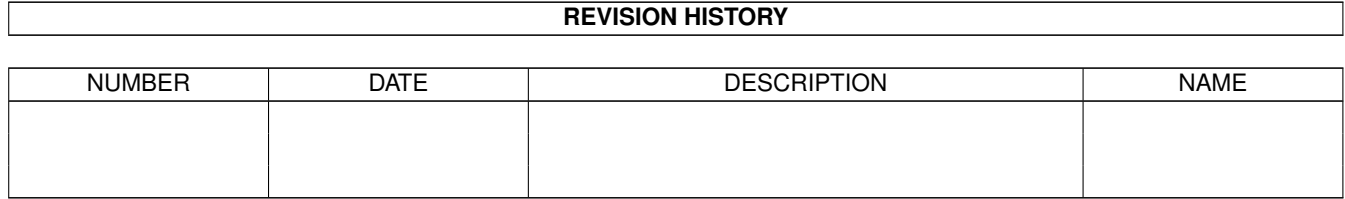

# **Contents**

### 1 XTrace\_Index [1](#page-4-0) 1.1 Index . . . . . . . . . . . . . . . . . . . . . . . . . . . . . . . . . . . . . . . . . . . . . . . . . . . . . . . . . [1](#page-4-1)

### <span id="page-4-0"></span>**Chapter 1**

## **XTrace\_Index**

### <span id="page-4-1"></span>**1.1 Index**

5. Index

A

```
About key
About XTrace
Adaptive histogram equalization
Adobe Illustrator®
Adobe Illustrator® settings
Allgemeines
Anhang
Apply digital filter sequence
Aspekt
Autor
```
B

```
Bedienung
Bekannte Fehler bzw. Probleme
Bézier-Kurve
Bitmap storage type
Bitmap storage type settings
Border process
```
C

Change aspect Change DPI & real sizes Choose filetype to export Choose color Choose grayscale Choose pen Cleanup windows Clear log Clipboard Clipboard Requester Close bitmap part Close picture

Close vector part Coalesce colors Color names Color-Typ Convert color Copy picture Copyrights

#### D

```
Danksagungen
Datatypes
Default Values settings
Delete files
Display
Display annotion
Display color
Display gray
Display histogram
Display selected area
Display selected area
/ Color
Display selected area
/ Gray
DPI
Draw vectors into bitmap
DXF
2
D
DXF
3
D
DXF 2D settings
DXF 3D settings
```
#### E

Edge detection Edge enhancement Edit filter Edit GUI palette Edit picture palette Einführung EPS settings EPSB EPSF EPSI Equalize histogram Export DXF 3 D Export Navigator Titler Font Export Navigator Titler Logo Export picture (to clipboard)

#### F

Fehlerberichte FIG FIG settings File I / O buffers settings FileFormatConverter Flip Flip / Horizontal Flip / Vertikal

```
Formate
Free clipboard G
General settings
Geschichte
Global color control
Glossar
Gray Calculate Type settings
GUI
GUI settings H
Hand
- Tool
Help
HP - GLHSB I
Icons settings
IFF DR2D
IFF ILBM
IFF XTVF
Info
Invert L
Load picture
Load font
Loaded pictures list
Log window
Lupe
- Tool
M
Main settings
Make pen transparent
Memory settings
Menüs
Minimize
& Cleanup windows
Monitor dimensions settings N
Navigator Titler settings
Navigator Titler Font
Navigator Titler Logo O
Objekte
Öfters gestellte Fragen
```

```
P
Paths
& Patterns settings
Pen display
Permanent windows settings
Pfeil
- Tool
Picture display settings
Picture window
Pipette - Tool
Process selected area
/ Copy
Process selected area
/ Fill
Program info
Progress Q
Quit R
Rahmen
- Tool
Read picture from clipboard
Registrierung
Remove isolated pixels
Remove pen
Remove unused colors
RGB
Rotate S
Save all settings
Save log
Save packer settings
Save picture
/ Save picture as
Scale
Slope
Stretch histogram
Supress noise
System info T
Temp settings
Thinning
To Do
Tools window
Trace window
Trace U
Updates
Used Colors V
```

```
Vector / Object banks settings
Vektoren
Verschiedenes
Vertrieb
W
Was ist XTrace ?
Werbung
Windows
Wo läuft XTrace ?
Write picture to clipboard
```

```
X
```
XPK XPK settings